## Register your product and get support at www.philips.com/welcome

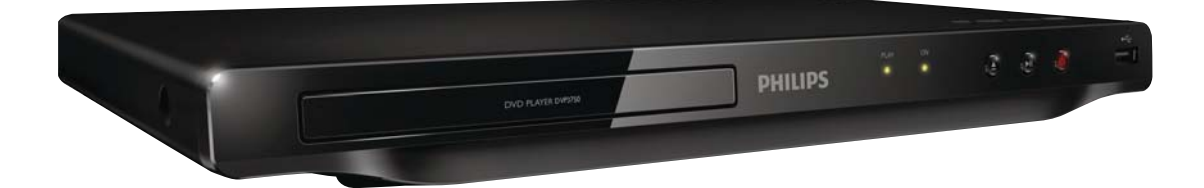

CS Příručka pro uživatele

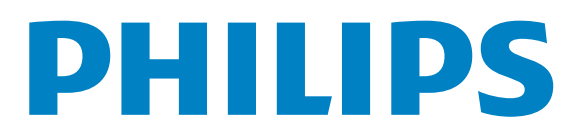

DVP3750

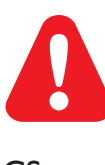

CS Před použitím výrobku si přečtěte informace o bezpečnosti.

# Trademark notice

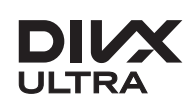

ABOUT DIVX VIDEO: DivX® is a digital video format created by DivX, LLC, a subsidiary of Rovi Corporation. This is an official DivX Certified® device that plays DivX video. Visit divx.com for more information and software tools to convert your files into DivX videos.

ABOUT DIVX VIDEO-ON-DEMAND: This DivX Certified® device must be registered in order to play DivX Video-on-Demand (VOD) movies. To obtain your registration code, locate the DivX VOD section in your device setup menu. Go to vod.divx.com for more information on how to complete your registration.

DivX<sup>®</sup>, DivX Certified<sup>®</sup> and associated logos are trademarks of Rovi Corporation or its subsidiaries and are used under license.

DivX Ultra<sup>®</sup> Certified to play DivX<sup>®</sup> video with advanced features and premium content.

## **DE DOLBY. DIGITAL**

Manufactured under license from Dolby Laboratories. Dolby and the double-D symbol are trademarks of Dolby Laboratories.

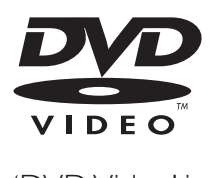

'DVD Video' is a trademark of DVD Format/Logo Licensing Corporation.

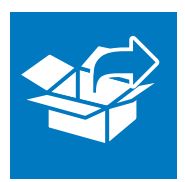

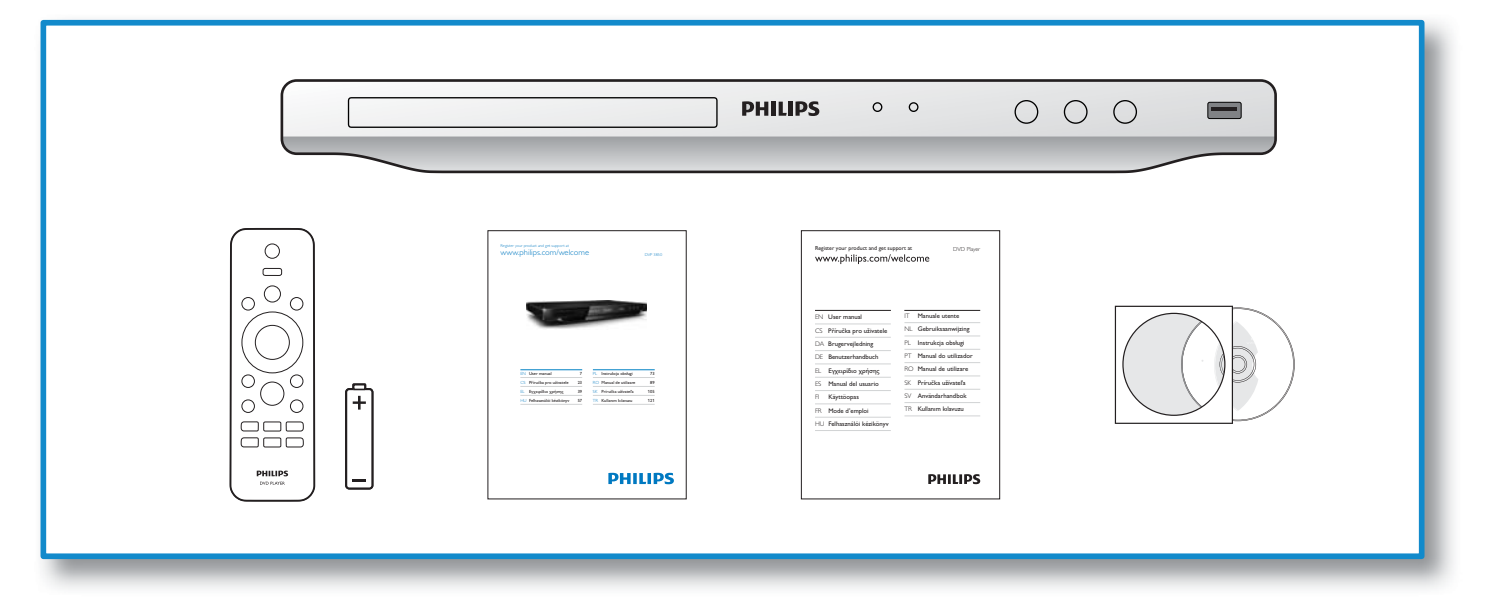

1

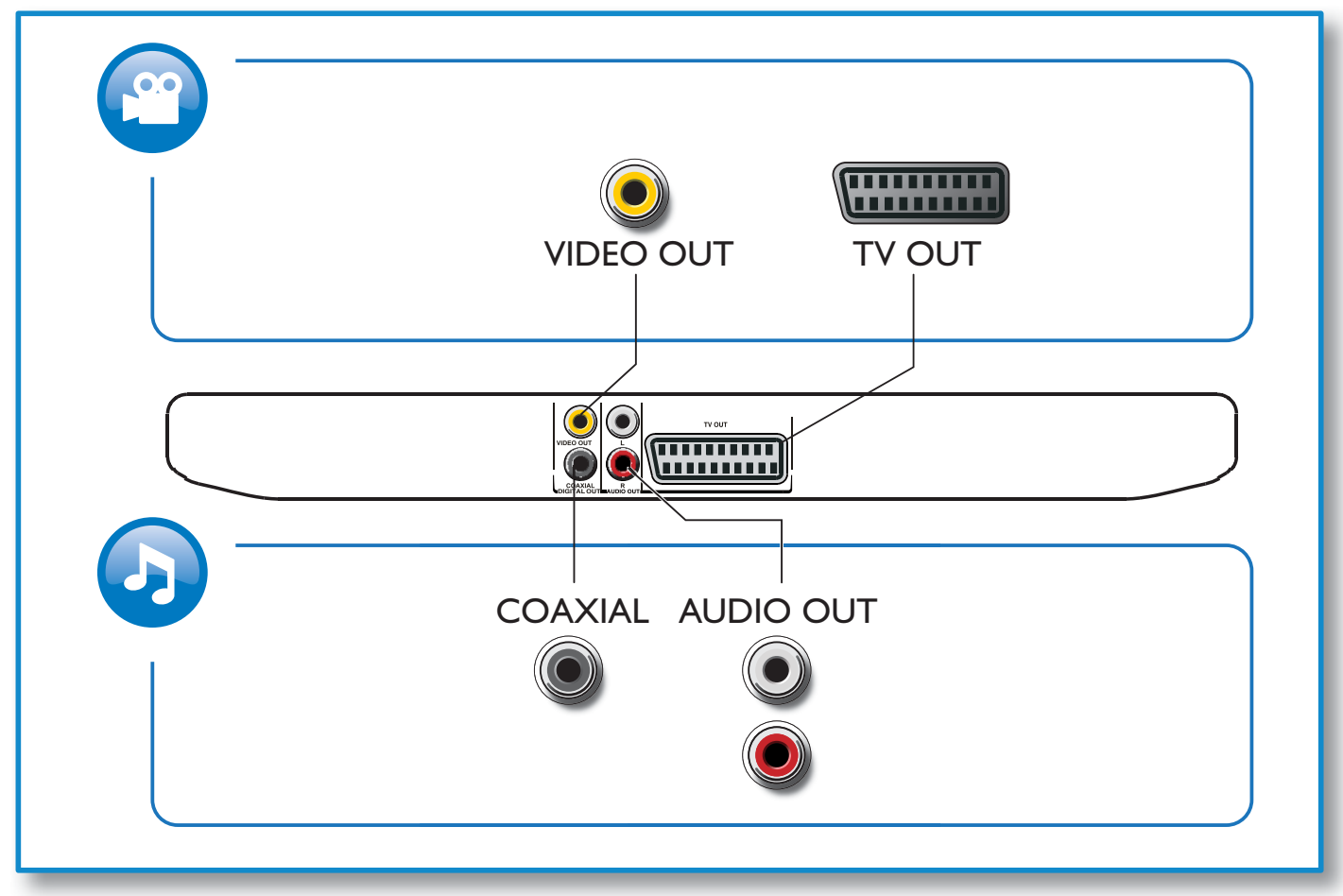

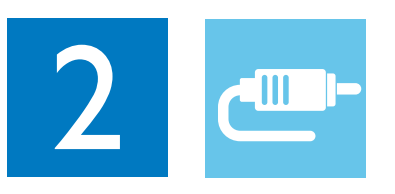

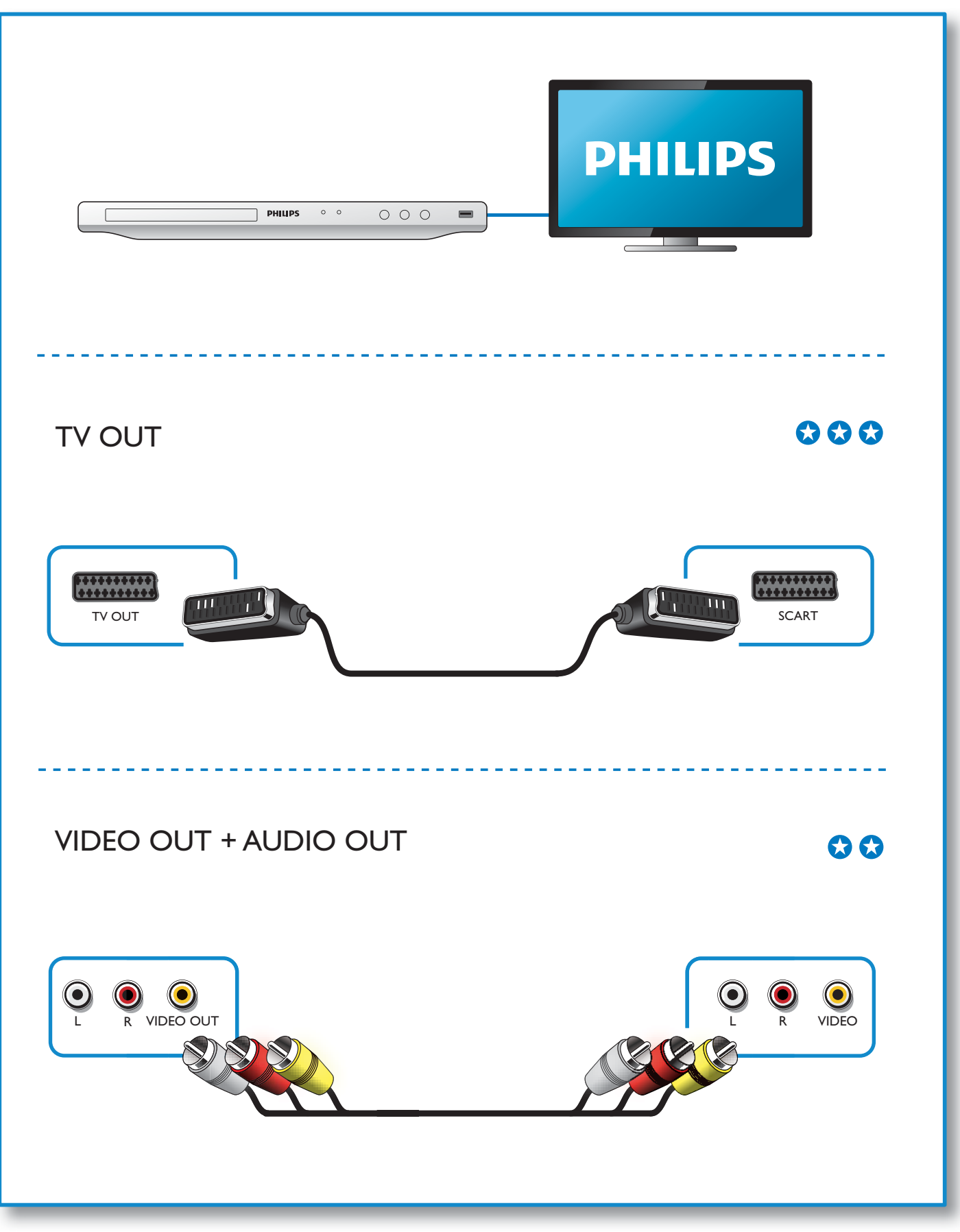

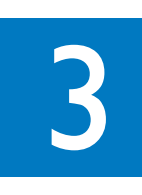

 $\blacktriangle$ 

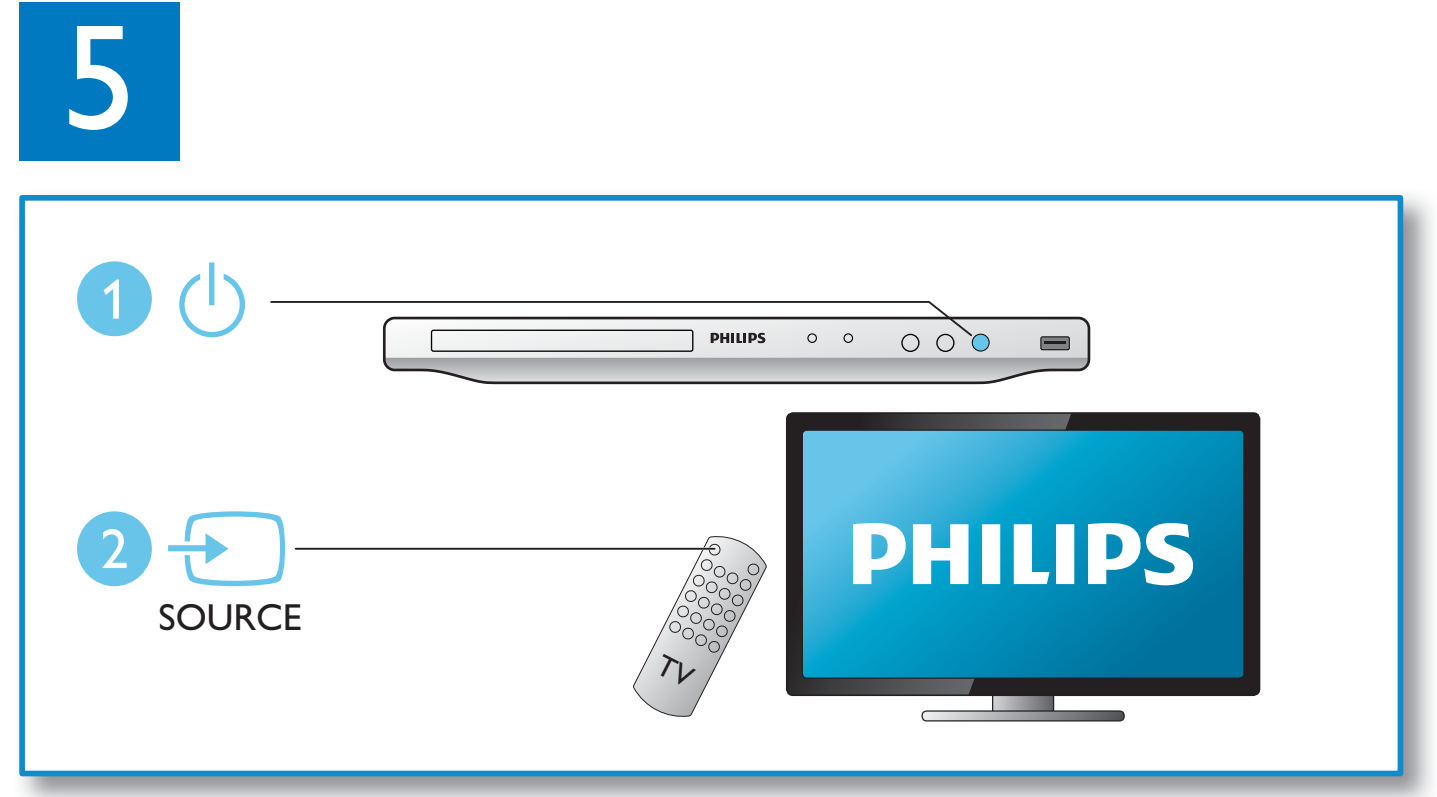

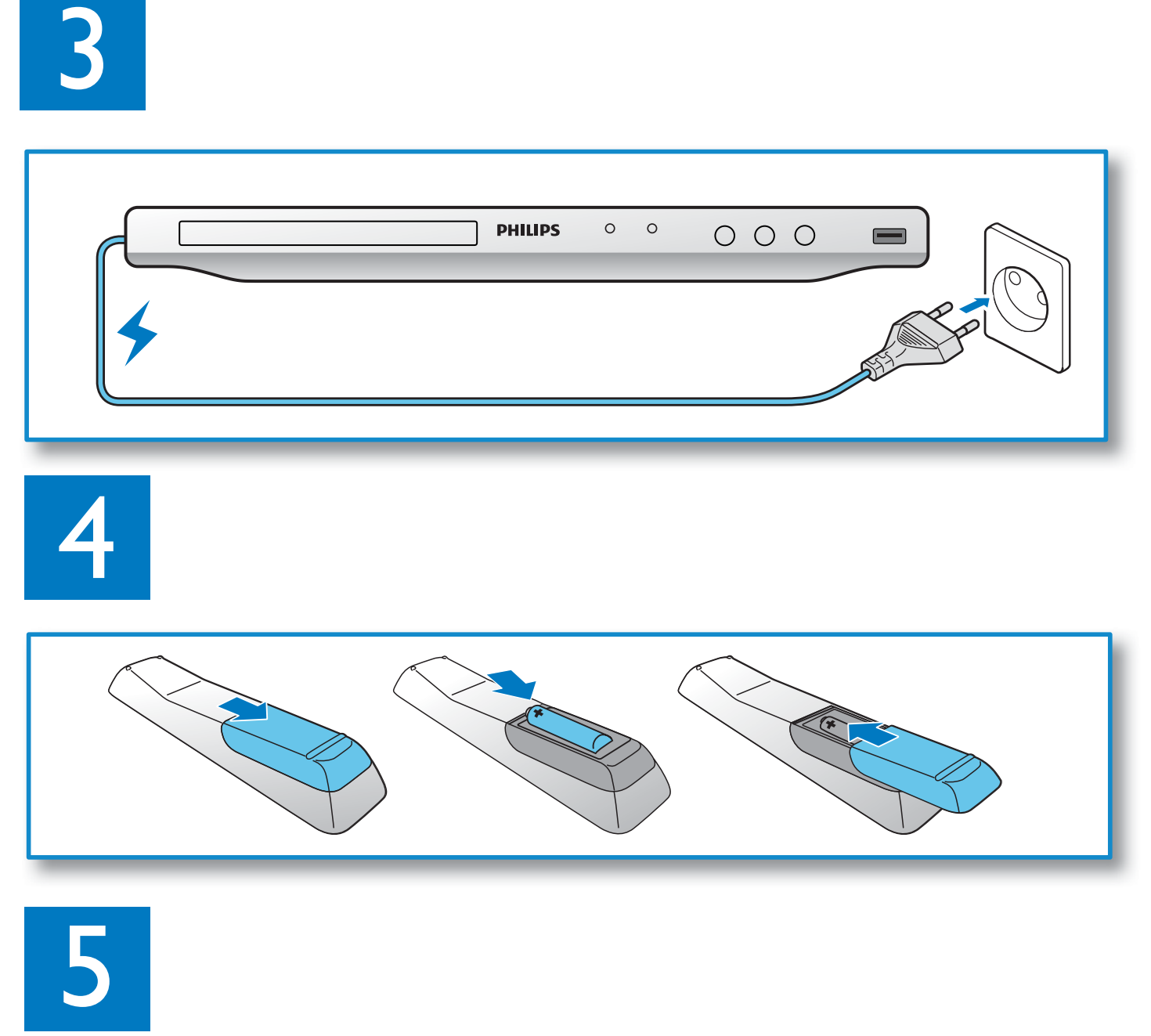

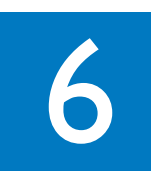

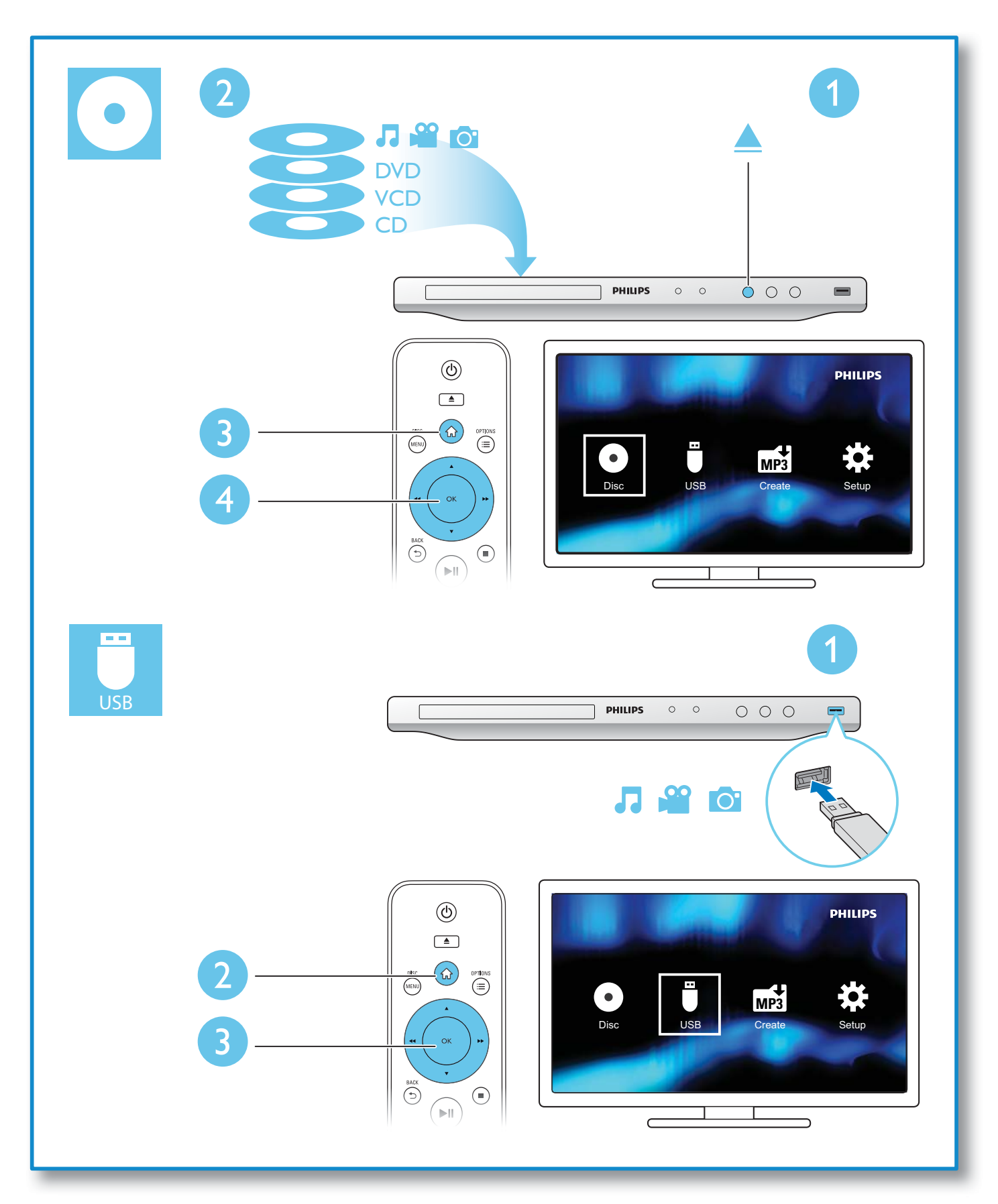

# Obsah

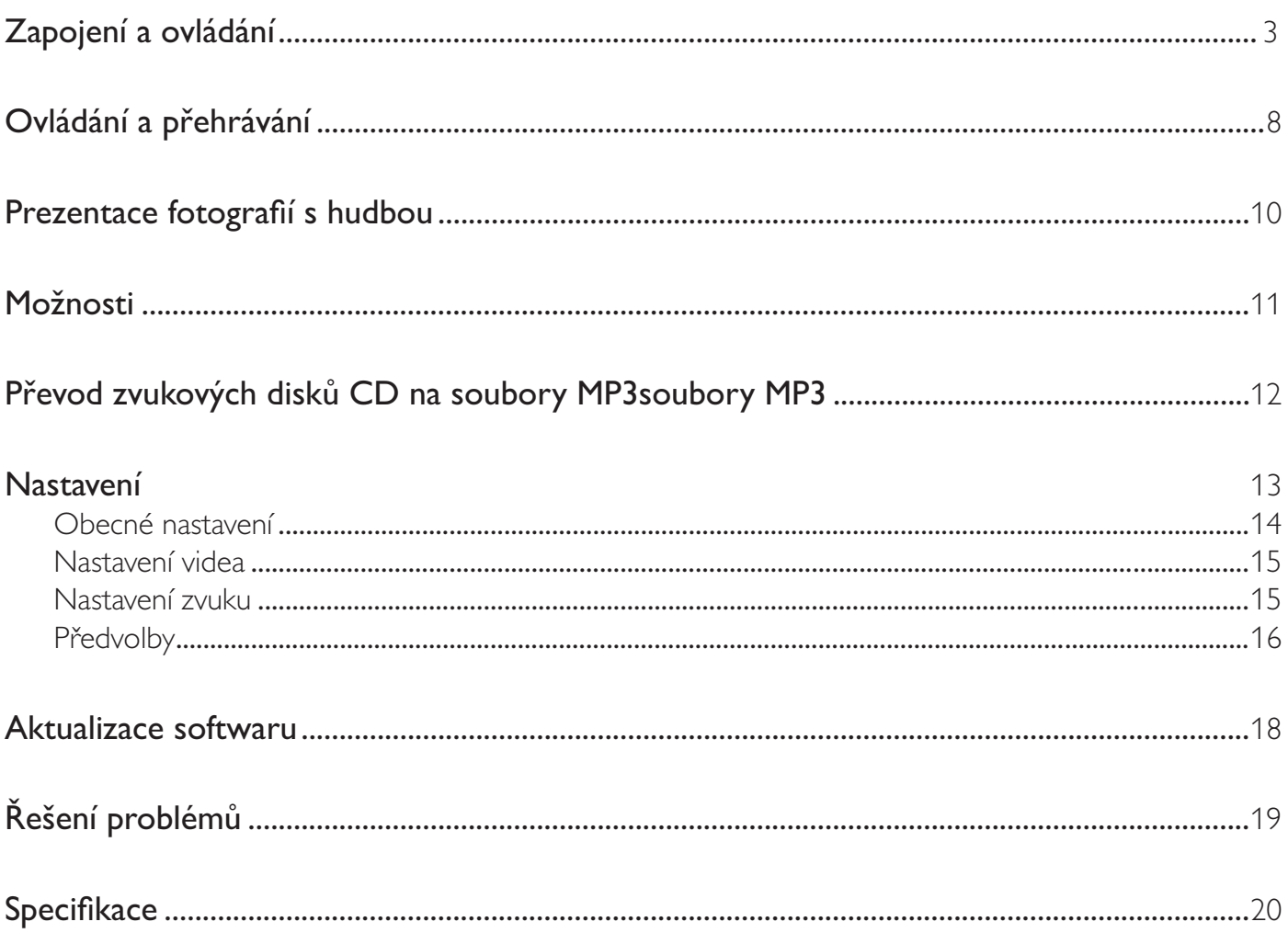

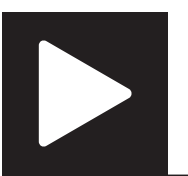

# Ovládání a přehrávání

Poznámka

• Pokud se zobrazí symbol "X", znamená to, že tato funkce není k dispozici pro aktuální médium nebo v tuto chvíli není tato funkce dostupná.

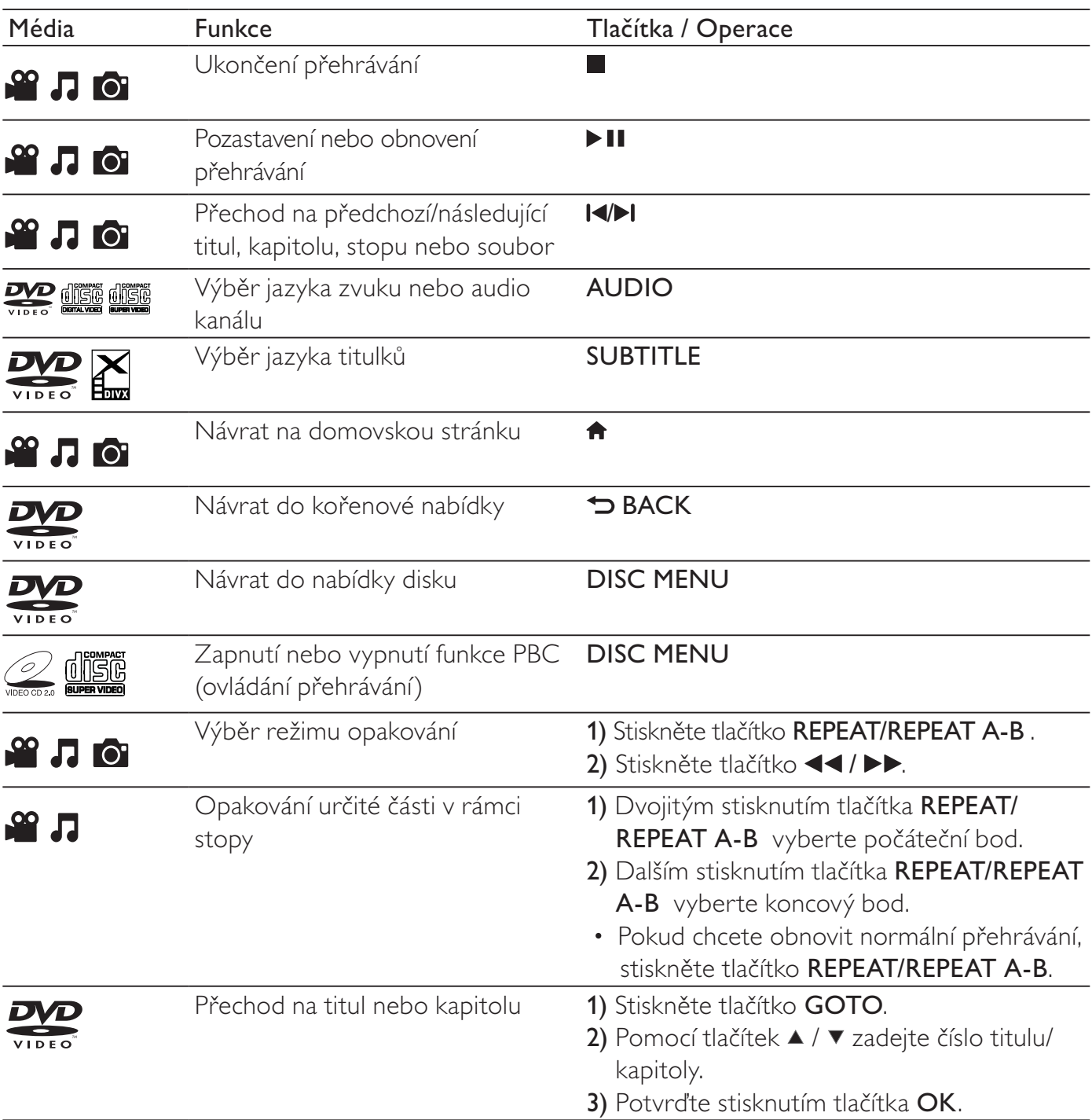

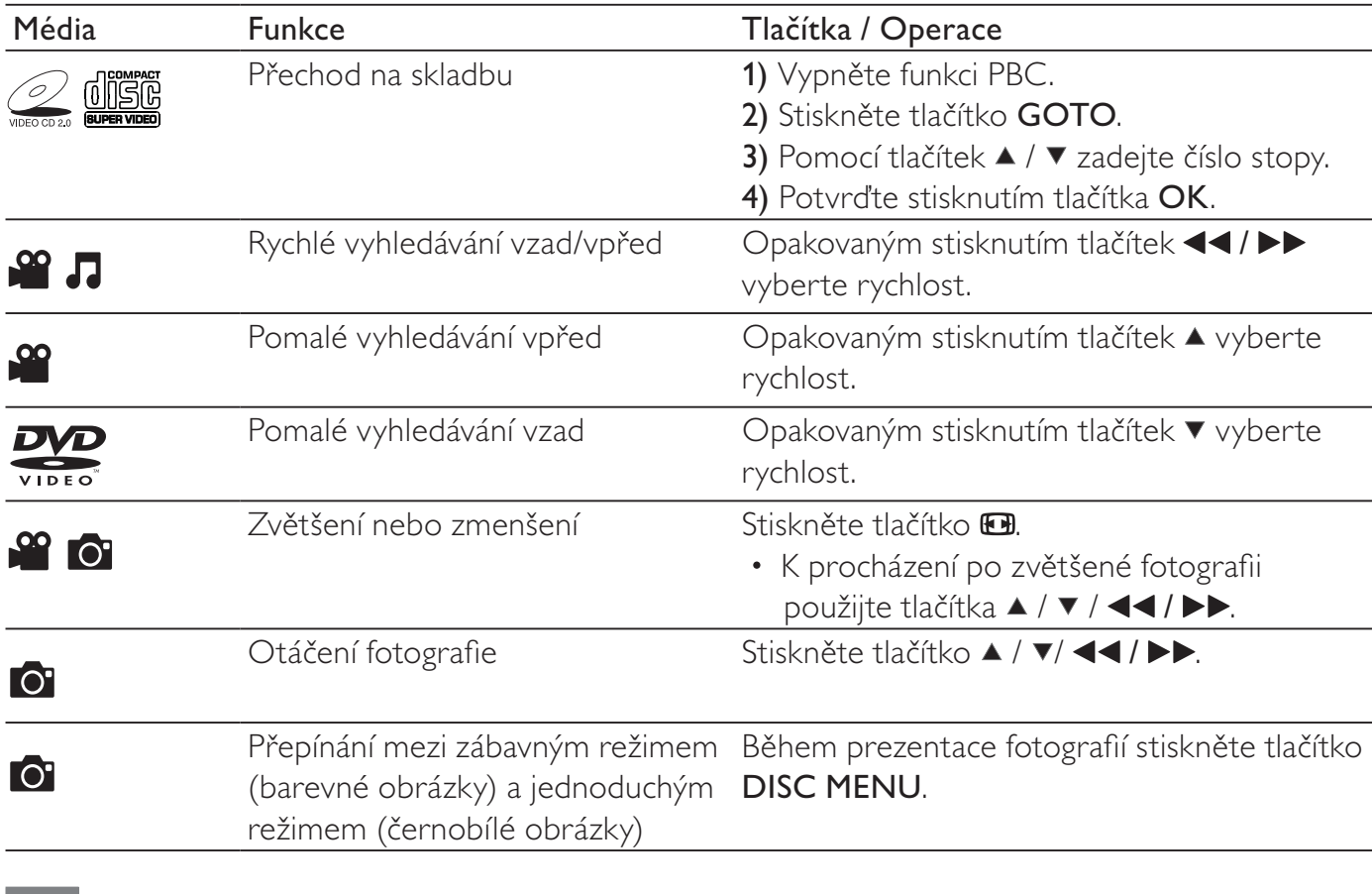

### Poznámka

• Přehrávat je možné pouze videa DivX, která byla zapůjčena nebo zakoupena s registračním kódem DivX® tohoto přehrávače. (Podrobnosti naleznete v části "Nastavení" > "Obecné nastavení" > [Kód DivX(R) VOD])

• Soubory titulků s uvedenými příponami (.srt, .smi, .sub, .ssa, .ass, .txt) jsou podporovány, ale nezobrazí se v seznamu souborů.

• Název souboru titulků musí být stejný jako název souboru videosouboru DivX (kromě přípony souboru).

• Videosoubor DivX a soubor titulků musí být uloženy ve stejném adresáři.

# Prezentace fotografií s hudbou

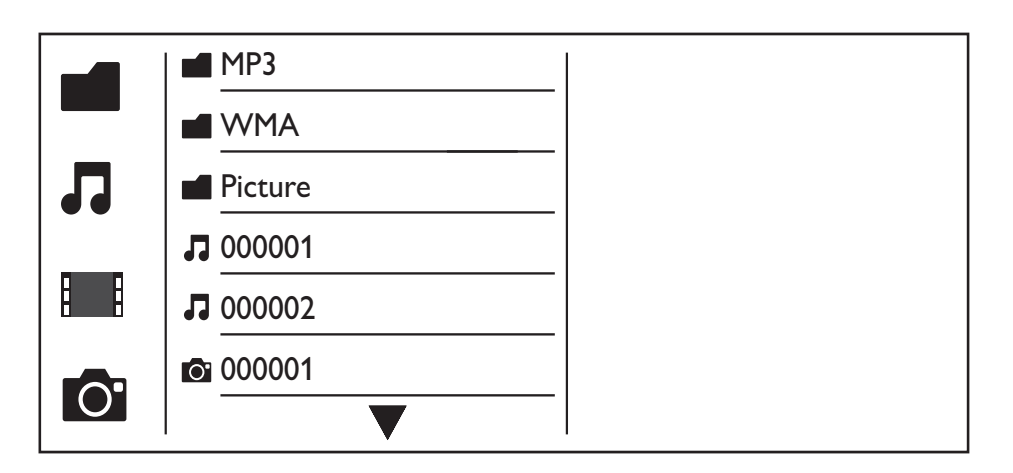

- 1 Stisknutím tlačítka  $\blacktriangle$  /  $\blacktriangledown$  vyberte možnost  $\blacksquare$  a poté stiskněte tlačítko OK. » Zobrazí se všechny podporované soubory a složky.
- 2 Stisknutím tlačítka  $\blacktriangle$  /  $\blacktriangledown$  vyberte hudební soubor a poté tlačítkem OK spusťte přehrávání.
	- Jestliže je hudební soubor uložen ve složce nebo podsložce, nejprve do této složky vstupte.
- 3 Stisknutím tlačítka  $\blacktriangle$  /  $\blacktriangledown$  vyberte soubor obrázku a poté tlačítkem OK spusťte přehrávání.
	- Jestliže je soubor obrázku uložen ve složce nebo podsložce, nejprve do této složky vstupte.
	- Chcete-li prezentaci zastavit, stiskněte tlačítko .
	- Chcete-li zastavit přehrávání hudby, stiskněte znovu tlačítko .

## Poznámka

- Hudební soubory a soubory obrázků musí být uloženy na témže disku nebo zařízení USB.
- Pokud je na jednom disku nebo na zařízení USB velké množství souborů, načtení a zobrazení obsahu může trvat déle.
- Tento přehrávač může zobrazovat pouze fotografie z digitálního fotoaparátu ve formátu JPEG-EXIF obvykle používaným digitálními fotoaparáty. Nezobrazuje soubory Motion JPEG ani fotografie v jiném formátu než JPEG. Přehrát nelze ani zvukové klipy související s fotografiemi.
- Není-li obrázek JPEG zaznamenán jako soubor typu "exif", zobrazí se místo jeho miniatury "modrá hora".

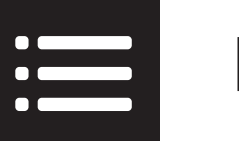

Pro přístup k následujícím položkám stiskněte během přehrávání tlačítko **EOPTIONS**.

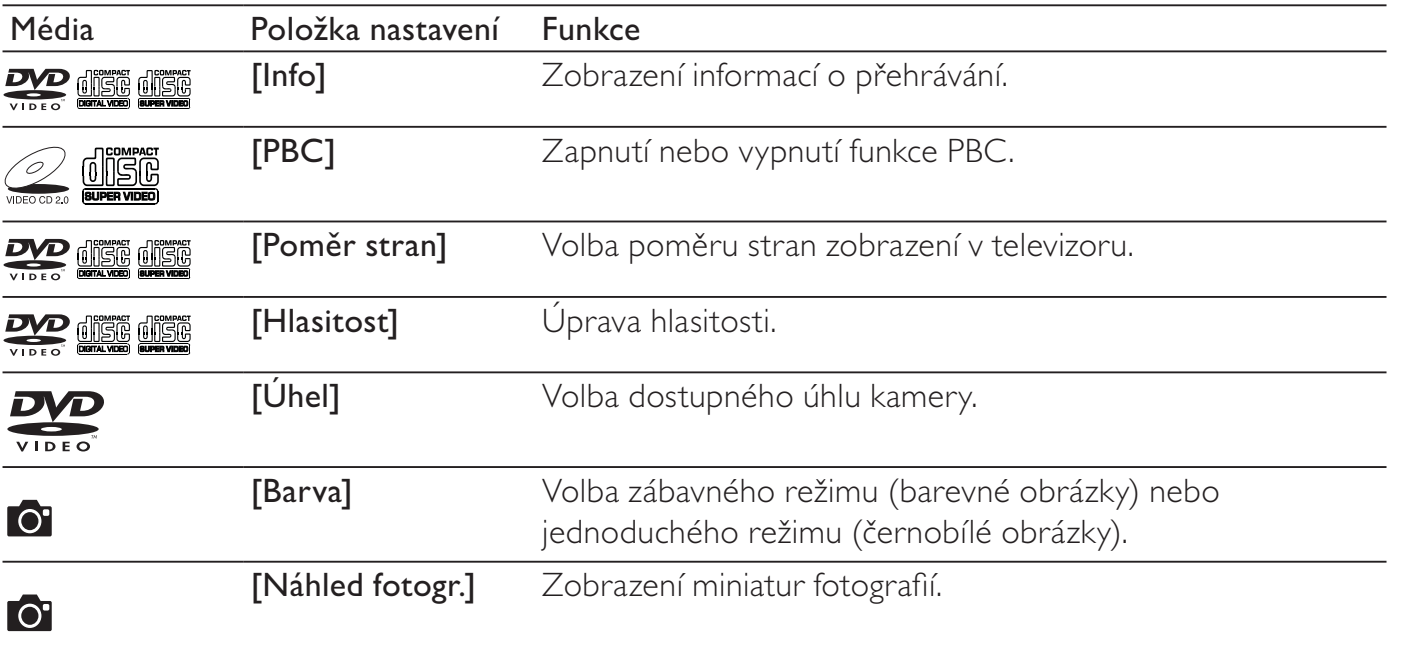

# $MPS$

# Převod zvukových disků CD na soubory MP3soubory MP3

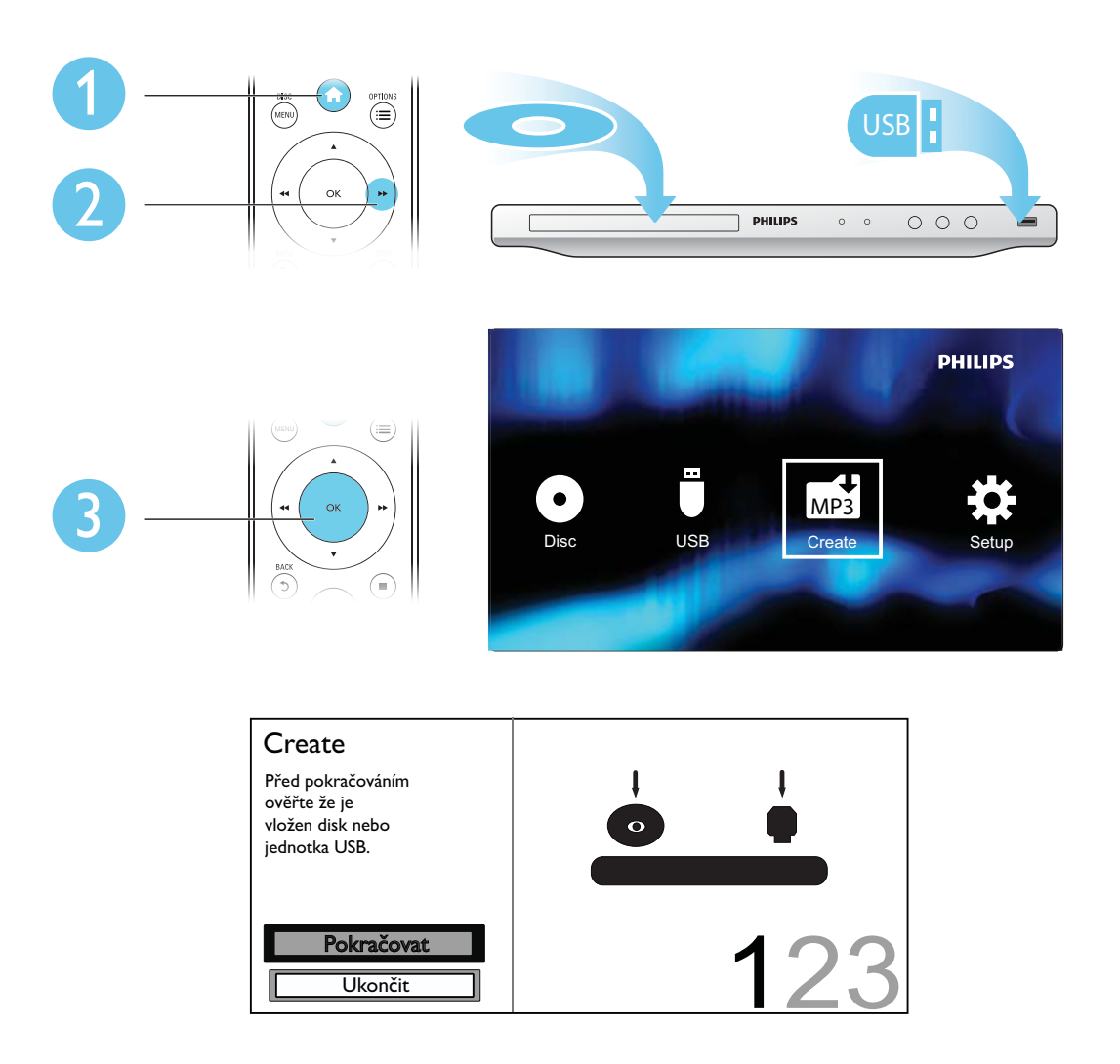

Postupujte podle pokynů na obrazovce a dokončete proces.

→ Vytvořené soubory MP3 jsou uloženy do složky s názvem "\_PHILIPS".

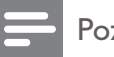

## Poznámka

- Disky DTS CD a disky chráněné proti kopírování nelze konvertovat.
- Na paměťové zařízení USB chráněné proti zápisu nebo kódované nelze soubory MP3 ukládat.

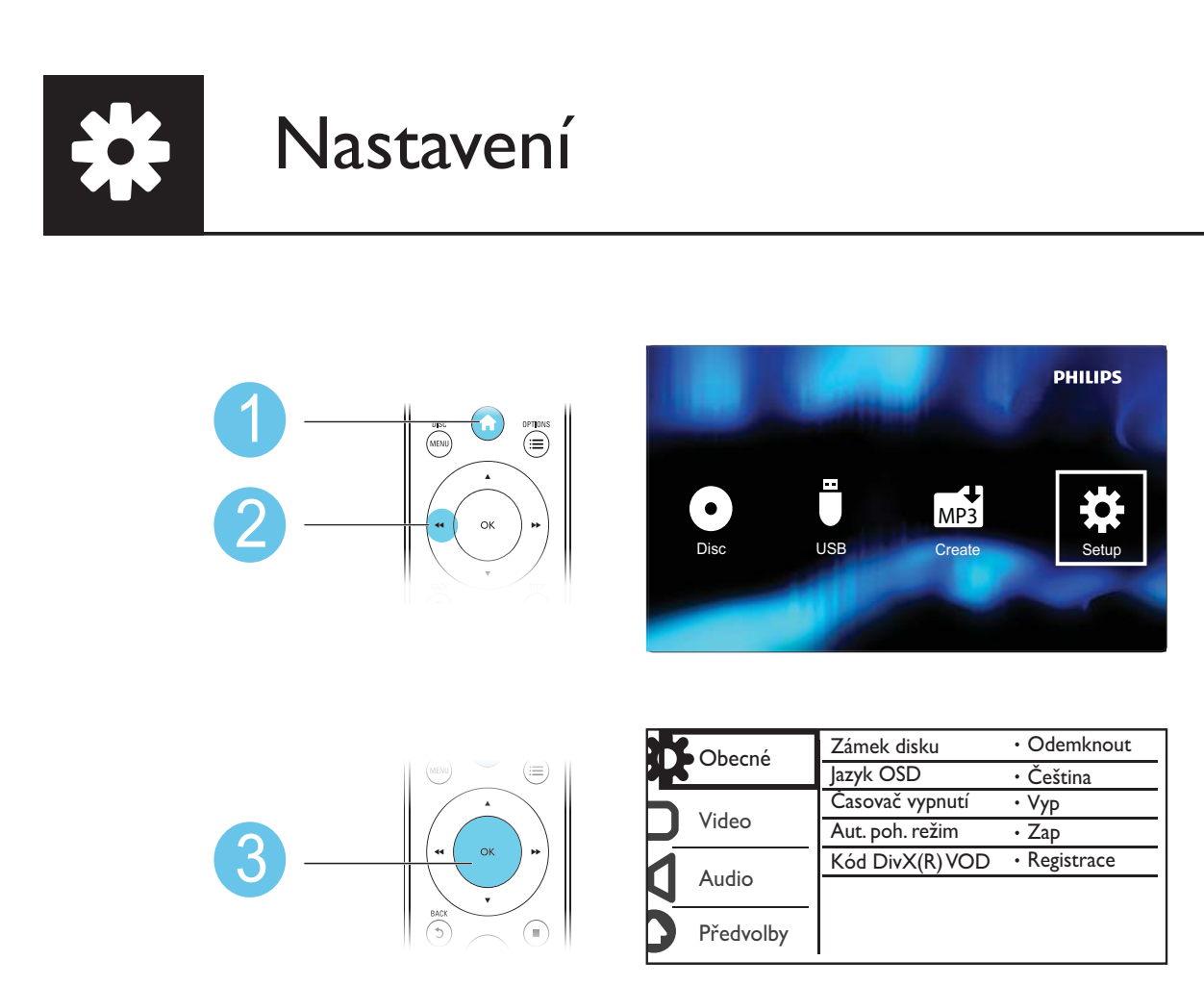

- Stisknutím tlačítka  $\blacktriangle$  /  $\blacktriangledown$  vyberete položku nabídky nebo možnost nastavení.
- Stisknutím tlačítka OK vstoupíte do nabídky nižší úrovně nebo potvrdíte zvolenou možnost nastavení.
- Stisknutím tlačítka DBACK se vrátíte do nabídky vyšší úrovně.

## Poznámka

• Je-li položka nabídky zobrazena šedě, znamená to, že nastavení v aktuálním stavu nelze změnit.

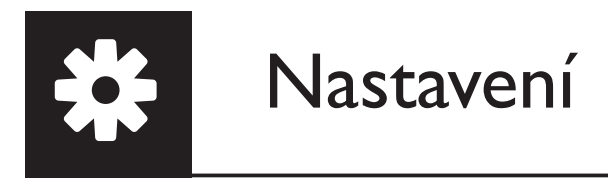

## Obecné nastavení

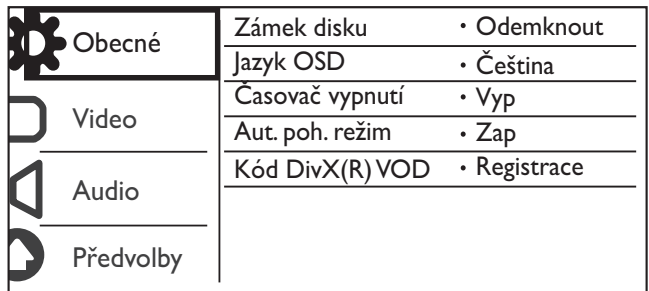

[Zámek disku] – Omezení přehrávání disku (lze zamknout až 20 disků).

- [Zámek] Zamknutí aktuálního disku. Pro přehrání nebo odemknutí disku je třeba zadat heslo.
- [Odemknout] přehrání všech disků.

[Jazyk OSD] – Výběr jazyka nabídky na obrazovce.

[Časovač vypnutí] – Nastavení intervalu pro automatický přechod přehrávače do úsporného pohotovostního režimu.

[Aut. poh. režim] – Pokud je tento prvek aktivní, přehrávač po 15 minutách nečinnosti automaticky přejde do úsporného pohotovostního režimu.

[Kód DivX(R) VOD] – Zobrazení registračního nebo deregistračního kódu DivX®.

## Poznámka

- Informace o registraci přehrávače a půjčování či nákupu videosouborů DivX naleznete na webových stránkách www.divx.com/vod.
- Videosoubory DivX zapůjčené nebo zakoupené s tímto registračním kódem lze přehrávat pouze v tomto přehrávači.

## Přehrání zamknutého disku

Vložíte-li zamknutý disk, zobrazí se hlášení **[Zadejte heslo]** a "0" na místě první číslice hesla.

- 1 Tlačítky  $\blacktriangle$  /  $\blacktriangledown$  nastavte hodnotu první číslice (0 až 9).<br>2 Stiskněte tlačítko  $\blacktriangleright$ .
- 2 Stiskněte tlačítko  $\blacktriangleright$ .<br>3 Opakováním kroků 1
- 3 Opakováním kroků 1 a 2 zadejte šestimístné heslo.
- 4 Stisknutím tlačítka OK volbu potvrďte.

## Tip

• Návod na změnu hesla najdete v části "Nastavení" > "Předvolby" > [Heslo].

## Nastavení videa

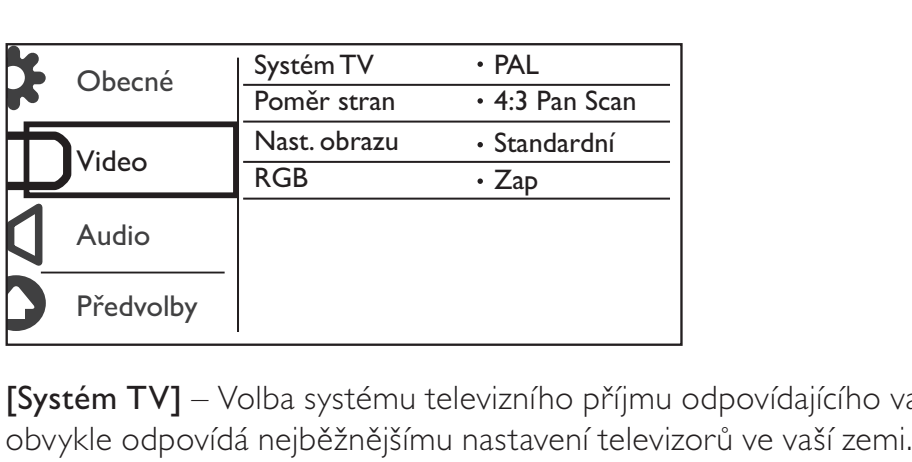

[Systém TV] – Volba systému televizního příjmu odpovídajícího vašemu televizoru. Toto nastavení

[Poměr stran] – Volba poměru stran zobrazení odpovídající televizní obrazovce.

[Nast. obrazu] – Volba předdefinovaného nastavení barev obrázků nebo přizpůsobení nastavení.

[RGB] – Zapnutí nebo vypnutí výstupu videa prostřednictvím TV OUT.

## Nastavení zvuku

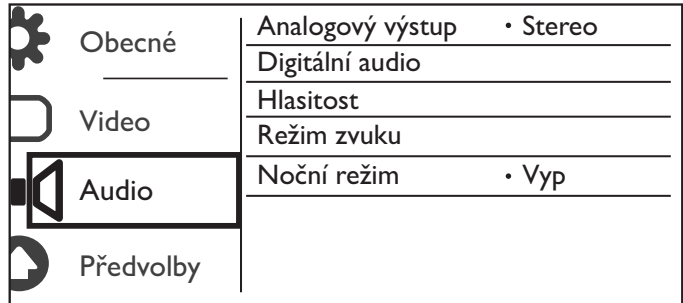

[Analogový výstup] – Úprava tohoto nastavení pro výstup zvuku prostřednictvím AUDIO OUT L/R.

- [Stereo] Komprimace vícekanálového zvuku Dolby Digital na stereofonní zvuk.
- [LT/RT] Komprimace vícekanálového zvuku Dolby Digital na 2kanálový prostorový zvuk.

[Digitální audio] – Úprava tohoto nastavení pro výstup zvuku prostřednictvím COAXIAL/DIGITAL OUT.

- [Digitální výstup] výběr typu digitálního výstupu
	- [Vyp] vypnutí digitálního výstupu
	- [Vše] podpora audio formátů s více kanály
	- [Pouze PCM] Sloučení na dvoukanálový audio signál.
- [Výstup LPCM] výběr vzorkovací frekvence výstupu LPCM (Linear Pulse Code Modulation)

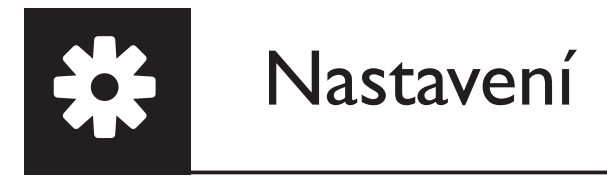

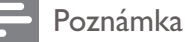

- Nastavení [Výstup LPCM] lze změnit pouze v případě, je-li položka [Digitální výstup] nastavena na hodnotu [Pouze PCM].
- Čím je vzorkovací frekvence vyšší, tím lepší je kvalita zvuku.

[Hlasitost] – Nastavení výchozí hlasitosti.

[Režim zvuku] – Výběr předvolby zvukového efektu.

[Noční režim] – Vyrovnání hlasitého a tichého zvuku. Tuto funkci zapněte při nočním sledování filmů na discích DVD při nízké hlasitosti.

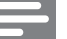

Poznámka

• Platí pouze pro disky DVD se zakódovaným zvukem Dolby Digital.

## Předvolby

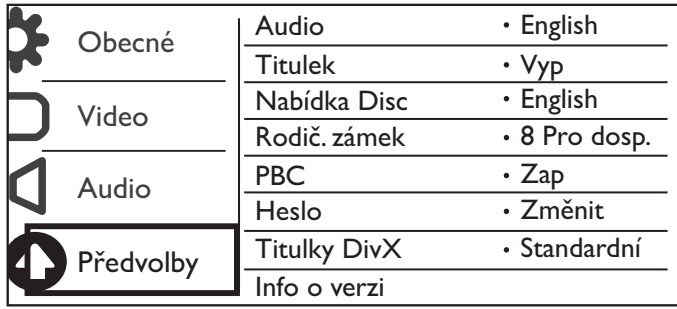

[Audio] – Výběr jazyka zvuku.

[Titulek] – Výběr jazyka titulků.

[Nabídka Disc] – Výběr jazyka nabídky disku.

## Poznámka

- U některých disků DVD je možné jazyk titulků/zvuku změnit pouze z nabídky disku.
- Chcete-li vybrat jazyk, který není v nabídce uveden, vyberte možnost [Jiné]. Nahlédněte do seznamu kódů jazyka (viz část "Language Code") a zadejte příslušný kód jazyka.

[Rodič. zámek] – Výběr úrovně hodnocení pro omezení přehrávání disků nevhodných pro dětmi. Tyto disky musí být nahrány s úrovněmi hodnocení.

### Poznámka

- Chcete-li přehrávat disk DVD s úrovní hodnocení, která je vyšší než vaše nastavení, zadejte nejprve heslo. (Podrobnosti najdete v části "Nastavení" > "Obecné nastavení" > "Přehrání zamknutého disku".)
- Hodnocení disků se v různých zemích liší. Chcete-li umožnit přehrávání všech disků, vyberte možnost [8 Pro dosp.].
- Na některých discích je hodnocení uvedeno, avšak nemusí být nahrány s hodnocením. U takových disků tato funkce nefunguje.

[PBC] – Zapnutí nebo vypnutí funkce PBC (ovládání přehrávání).

[Heslo] – Změna hesla pro přehrání zamknutých disků nebo disků omezených hodnocením.

### Poznámka

• Pokud heslo zapomenete, před nastavením nového hesla zadejte "136900".

## Změna hesla

- 1 Vyberte možnost [Předvolby] > [Heslo] > [Změnit] a poté stiskněte tlačítko OK. **→** le zobrazeno rozhraní pro změnu hesla.
- 2 Stiskněte znovu tlačítko OK. → Za položkou **[Staré heslo]** se na místě první číslice starého hesla zobrazí "0".
- 3 Tlačítky  $\blacktriangle$  /  $\blacktriangledown$  nastavte hodnotu první číslice (0 až 9).<br>4 Stiskněte tlačítko  $\blacktriangleright$ .
- 4 Stiskněte tlačítko **>>**.<br>5 Opakováním kroků 3
- 5 Opakováním kroků 3 a 4 zadejte staré šestimístné heslo.
- 6 Opakováním kroků 3 a 4 zadejte za položku [Nové heslo] nové heslo.
- 7 Opakováním kroků 3 a 4 zadejte za položku **[Potvrdit heslo**] nové heslo.

[Titulky DivX] – Volba znakové sady, která podporuje titulky videa DivX.

[Info o verzi] – Zobrazení informací o verzi softwaru přehrávače.

[Výchozí] – Obnovení výchozího (továrního) nastavení kromě nastavení položek [Zámek disku], [Rodič. zámek] a [Heslo].

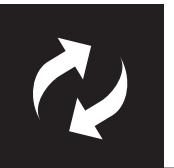

# Aktualizace softwaru

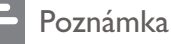

• V průběhu aktualizace softwaru se nesmí přerušit napájení.

Zkontrolujte aktuální verzi softwaru tohoto přehrávače a poté se na webových stránkách společnosti Philips informujte o možnostech aktualizace.

## Ověření aktuální verze softwaru

- 1 Stiskněte tlačítko  $\hat{\mathbf{r}}$ .<br>2 Vyberte možnost  $\hat{\mathbf{r}}$
- Vyberte možnost  $\ddot{\bullet}$  a poté stiskněte tlačítko OK.
- $3$  Vyberte možnost [Předvolby] > [Info o verzi] a poté stiskněte tlačítko OK.

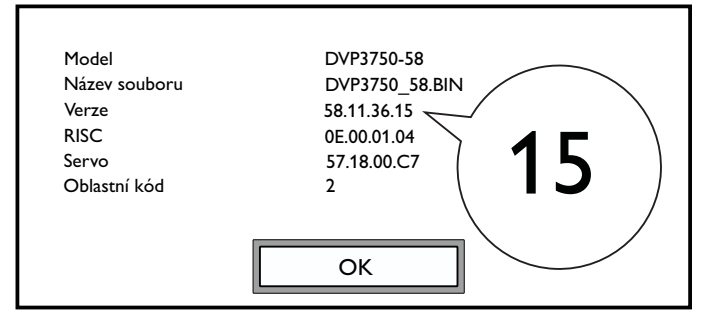

- 4 Poznamenejte si poslední dvě číslice " $XX''$  (například " $15''$  ve výše uvedeném příkladu) pod položkou [Verze].
	- » Aktuální verze software má označení VXX.

## Provedení aktualizace

- 1 Navštivte stránky www.philips.com/support.<br>2 Použijte klíčové slovo DVP3750/58" a vyble
- 2 Použijte klíčové slovo "DVP3750/58" a vyhledejte informace o podpoře.<br>3 Kliknutím na výsledky vyhledávání zobrazíte dostupné informace o podp
- Kliknutím na výsledky vyhledávání zobrazíte dostupné informace o podpoře.
- 4 Přečtěte si soubor Readme pro aktualizaci firmwaru a podle návodu pak proveďte aktualizaci softwaru.

# Řešení problémů

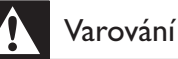

• Nebezpeční úrazu elektrickým proudem. Nikdy neodstraňujte kryt výrobku.

Pokud chcete zachovat platnost záruky, neopravujte přehrávač sami.

Jestliže dojde k problémům s tímto přehrávačem, zkontrolujte před vyžádáním servisu následující body. Pokud problém stále není vyřešen, zaregistrujte přehrávač a získejte podporu na adrese www.philips.com/welcome.

Jestliže se obrátíte na společnost Philips, budete požádáni o číslo modelu a sériové číslo přehrávače. Číslo modelu a sériové číslo se nacházejí na zadní straně přehrávače. Napište si čísla sem:

Model No. (číslo modelu) \_\_\_\_\_\_\_\_\_\_\_\_\_\_\_\_\_\_\_\_\_\_\_\_\_\_

Serial No. (sériové číslo) \_\_\_\_\_\_\_\_\_\_\_\_\_\_\_\_\_\_\_\_\_\_\_\_\_\_\_

## Žádný obraz.

- Informace o výběru správného kanálu pro vstup videa naleznete v uživatelské příručce k televizoru.
- Pokud dojde ke změně nastavení režimu Progressive Scan nebo nastavení systému televizoru, přepněte do výchozího režimu.

## Žádný zvuk z televizoru.

• Zkontrolujte, zda jsou audio kabely připojeny do audio vstupů, které odpovídají zvoleným video vstupům.

## Při přehrávání videa ve formátu DivX není slyšet zvuk.

• Nejsou podporovány audio kódy.

## Nelze přečíst disk nebo zařízení USB.

- Zkontrolujte, zda přehrávač podporuje daný typ disku nebo zařízení USB. (Viz část "Specifikace" > "Přehrávatelná média")
- U nahraného disku zkontrolujte, zda je finalizován.

## Nahrané soubory (JPEG, MP3, WMA) nelze přehrát nebo načítat.

- Zkontrolujte, zda je soubor nahrán ve formátu UDF, ISO9660 nebo JOLIET.
- Zkontrolujte, zda počet souborů nepřekračuje maximální limit (max. 648 souborů).
- Zkontrolujte, zda přehrávač tyto soubory podporuje. (Viz část "Specifikace" > "Přehrávatelná média")

Nelze přehrávat soubory DivX video.

- Zkontrolujte, zda je videosoubor DivX úplný.
- Zkontrolujte správnost přípony souboru.
- Videosoubory chráněné digitálními právy uložené na zařízení USB nelze přehrát prostřednictvím analogového připojení videa (např. kompozitního, komponentního nebo scart). Chcete-li tyto soubory přehrát, video obsah přeneste na podporovaný disk.

## Titulky DivX se nezobrazují správně.

- Zkontrolujte, zda se název souboru titulků shoduje s názvem videosouboru.
- Zkontrolujte, zda jsou videosoubor DivX a soubor titulků uloženy ve stejném adresáři.
- Vyberte znakovou sadu podporující titulky. (Viz část [Předvolby] > [Titulky DivX])

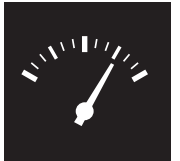

## Specifikace

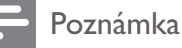

• Technické údaje lze měnit bez předchozího upozornění.

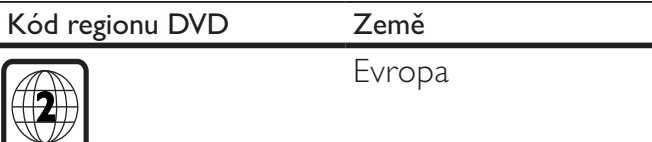

## Přehrávatelná média

- Disk
	- DVD, DVD-Video, VCD, SVCD, audio CD
	- DVD+R/+RW, DVD-R/-RW, DVD+R/-R DL (Dual Layer), CD-R/-RW (maximální počet souborů: 648)
- Soubor
	- Video: .avi, .divx, .mp4, .mkv
	- Audio: .mp3, .wma
	- Obrázky: .jpg, .jpeg
	- paměťové zařízení USB
		- Kompatibilita: Vysokorychlostní připojení USB (2.0)
		- Podpora tříd: MSC (třída velkokapacitních paměťových zařízení)
		- Systém souborů: FAT16, FAT32
		- Maximální počet alb/složek: 300
		- Maximální počet stop/titulů: 648

## Videí

- Systém signálu: PAL / NTSC
- Výstup kompozitního videa: 1 Vp-p (75 ohm)
- Scart: evropský konektor

## Audio

- 2kanálový analogový výstup
	- AUDIO OUT L&R: 2 Vrms (47 kohmů)
- Digitální výstup: 0,5 Vp-p (75 ohm)
	- Koaxiální kabel
- Vzorkovací frekvence:
	- MP3: 8 kHz, 11 kHz, 12 kHz, 16 kHz, 22 kHz, 24 kHz, 32 kHz, 44,1 kHz, 48 kHz
	- WMA: 44,1 kHz, 48 kHz
- Konstantní přenosová rychlost:
	- MP3: 8–320 kb/s
	- WMA: 64–192 kb/s

### Hlavní jednotka

- Rozměry (Š x V x H): 360 x 42 x 209 mm
- Čistá hmotnost: 1,23 kg

### Napájení

- Hodnota napájení: 230 V~; 50 Hz
- Spotřeba elektrické energie: <8 W
- Spotřeba elektrické energie v pohotovostním režimu: <0,3 W

### Dodávané příslušenství

- Dálkový ovladač a jedna baterie
- List s informacemi o bezpečnosti
- Návod k použití
- CD-ROM

### Specifikace laseru

- Typ: Polovodičový laser InGaAIP (DVD), AIGaAs (CD)
- Vlnová délka: 658 nm (DVD), 790 nm (CD)
- Výstupní výkon: 7,0 mW (DVD), 10,0 mW (VCD/CD)
- Divergence paprsků: 60 stupňů

## CESKA REPUBLIKA

Vystraha! Tento přístroj pracuje s laserovým paprskem. Při nesprávné manipulaci s přístrojem (v rozporu s tímto návodem) můże dojít k nebezpečnému ozáření. Proto přístroj za chodu neotevírejte ani nesnímejte jeho kryty. Jakoukoli opravu vždy svěřte specializovanému servisu.

Nebezpečí! Pří sejmutí krytů a odjištění bezpečnostních spínačů hrozí nebezpečí neviditelného laserového záření!

Chraňte se před přímým zásahem laserového paprsku.

Záruka: Pokud byste z jakéhokoli důvodu přístroj demontovali, vždy nejdříve vytáhněte siťovou zástrčku.

*Přístroj chraňte před jakoukoli vlhkostí i před kapkami vody.*

## MAGYARORSZÁG

Minőségtanúsítás

A garanciajegyen feltüntetett forgalombahozó vállalat a 2/1984. (III. 10.) BkM-lpM együttes rendelet értelmében tanúsítja, hogy ezen készülék megfelel a mûszaki adatokban megadott értékeknek.

Figyelem! A meghibásodott készüleket beleértve a hálózati csatlakozót is - csak szakember (szerviz) javíthatja. Ne tegye ki készüléket esőnek vagy nedvesség hatásának!

### Garancia

A forgalombahozó vállalat a termékre 12 hónap garanciát vállal.

## $SLOVAK REPUBLIC$

Prístroj sa nesmie používať v mokrom a vlhkom prostredí! Chránte pred striekajúcou a kvapkajúcou vodou!

### Laser specification

- Type: Semiconductor laser InGaAIP (DVD), AIGaAs (CD)
- Wave length:  $658$  nm (DVD), 790 nm (CD)
- Output Power: 7.0 mW (DVD), 10.0 mW  $(VCD/CD)$
- Beam divergence: 60 degrees

### Specifikace laseru

- Typ: Polovodičový laser InGaAIP (DVD), AIGaAs (CD)
- Vlnová délka: 658 nm (DVD), 790 nm (CD)
- Výstupní výkon: 7,0 mW (DVD), 10,0 mW (VCD/CD)
- Divergence paprsků: 60 stupňů

This product is in compliance with the  ${\sf E}$ directive.

EEE yönergesine uygundur.

Producent zastrzega możliwość wprowadzania zmian technicznych.

# Language code

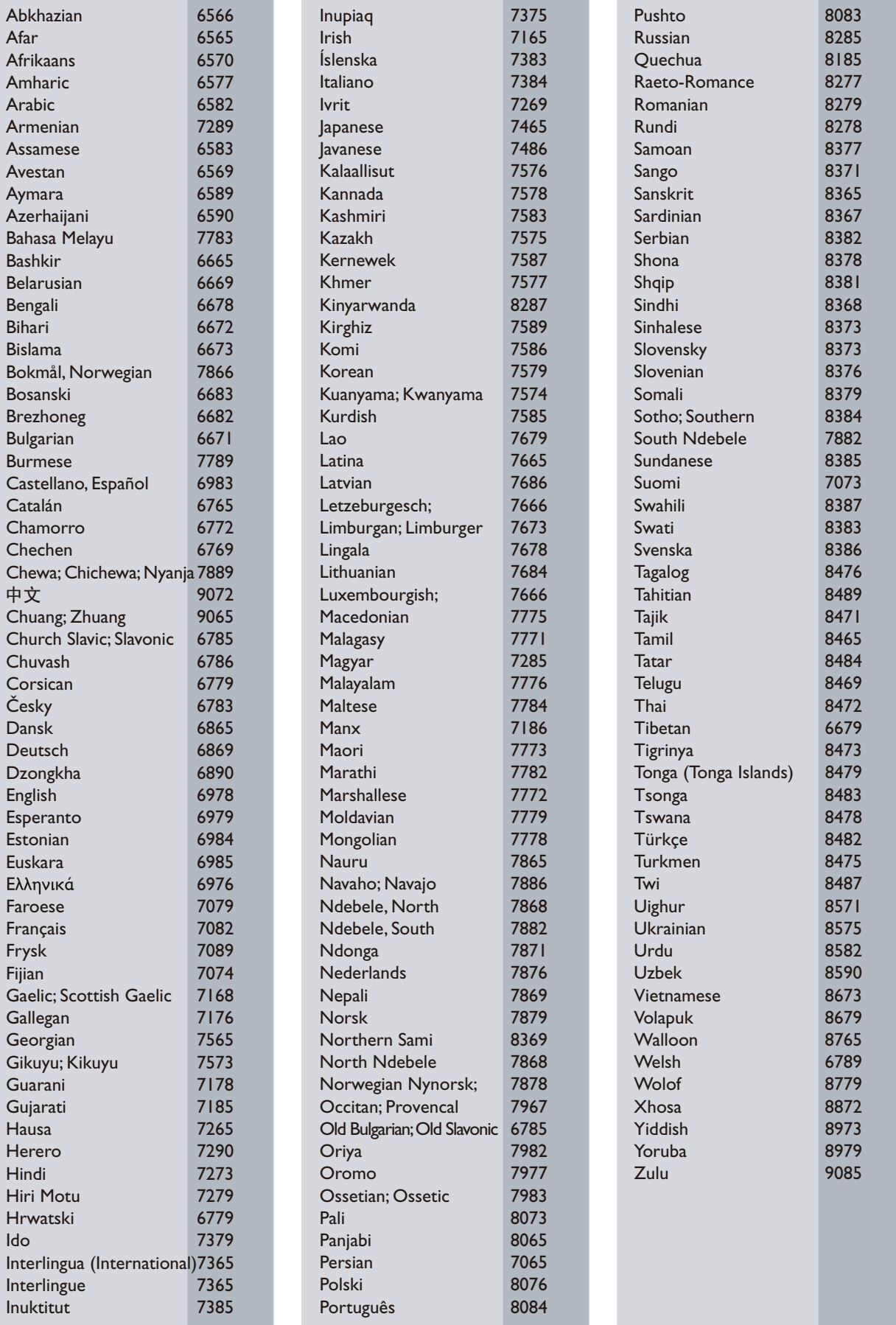

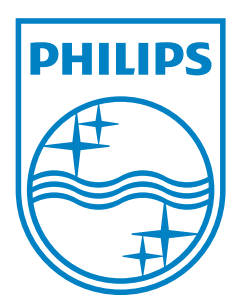

© 2011 Koninklijke Philips Electronics N.V. All rights reserved. DVP3750\_58\_UM\_V2.0

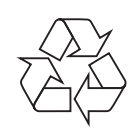